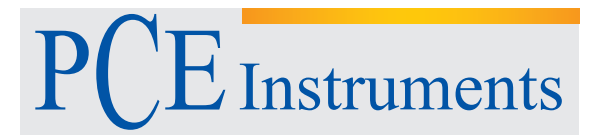

PCE Instruments France EURL 76, Rue de la Plaine des Bouchers 67100 Strasbourg France Téléph[one: +33 \(0\) 972 353](mailto:info@pce-france.fr)7 17 Numéro d[e fax: +33 \(0\) 972 353](http://www.pce-france.fr/)7 18 info@pce-france.fr www.pce-instruments.com/french

# **Enregistreur de données** 7 cbH' `Yi f`XY`hYa dffUri fY PCE-HPT 1

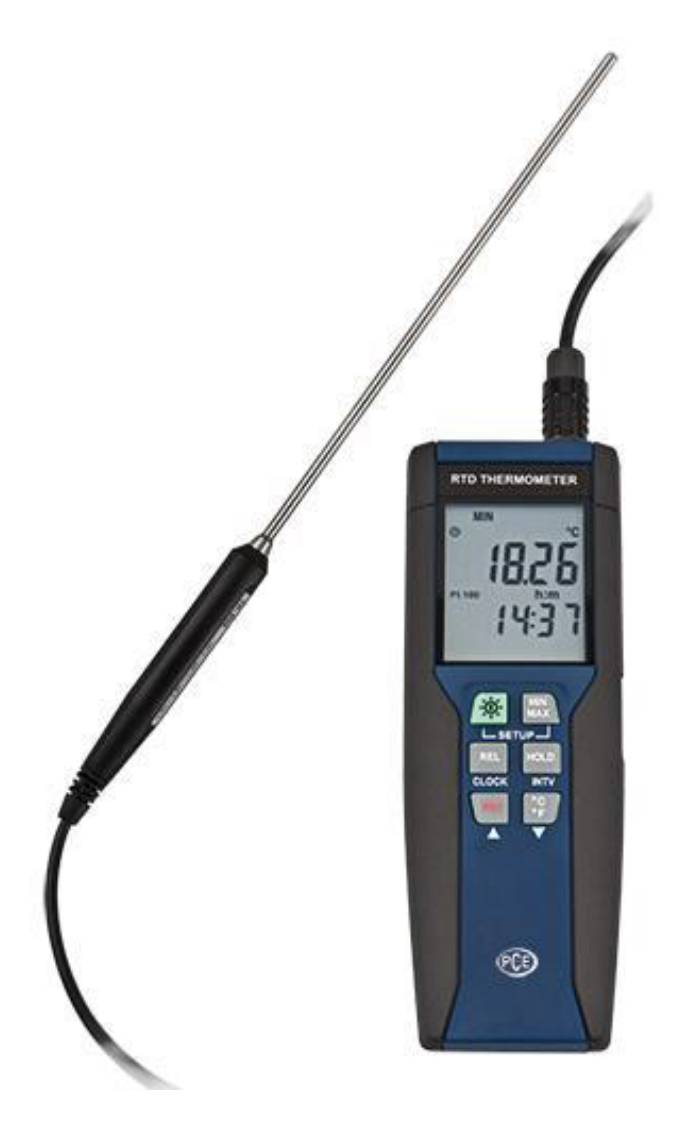

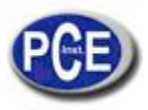

# TABLE DE MATIÈRES

#### TITRE PAGE

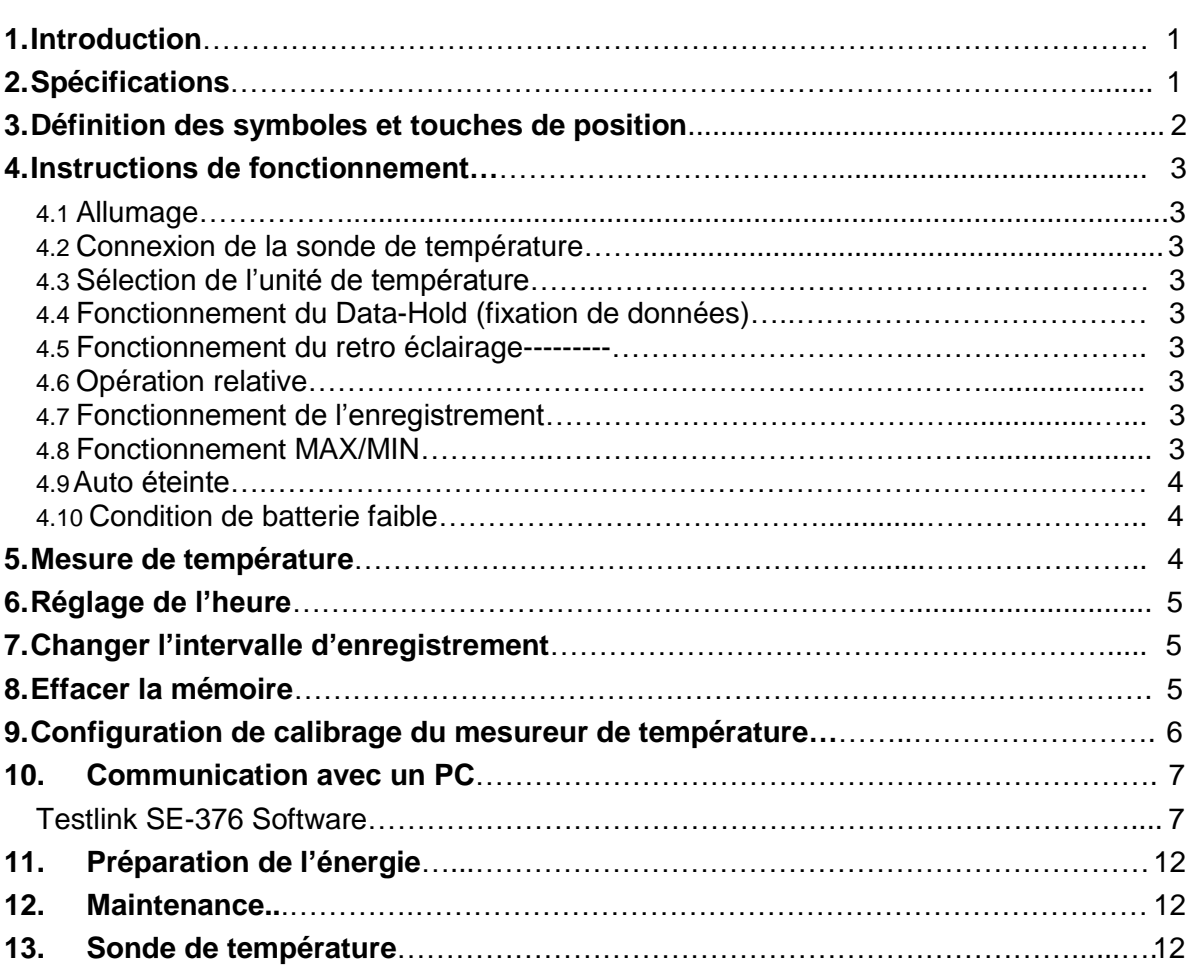

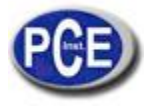

# **1. INSTRUCTION**

Cet appareil est un thermomètre avec un capteur de température de type platine. L'indication de température suit le tableau de température IEC751 pour le type de capteur PT.

# **2. SPÉCIFICATIONS**

**Écran numérique:** 5 écrans numériques en verre liquide **Plage de mesure:** -100°C ~ 400°C; -148°F ~ 752°F **Résolution:** 0.01°C; 0.02°F;

**Types de capteur:** Capteur de température de résistance de platine pour les câbles pt-100 4. ALPHA=0.00385

# **Environnement:**

- Température et humidité de fonctionnement : 0°C ~50°C (32°F ~ 122°F); 0 ~ 80% RH
- Température de stockage: -10°C à 60°C (14°F ~ 140°F); 0 ~ 80% RH
- Altitude de plus de 2000 mètres.

# **Précision: à (23 ± 5°C)**

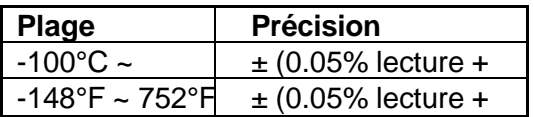

# **Coefficient de température:**

Pour des températures ambiante de 0°C ~ 18°C et 28°C ~ 50°C, pour chaque °C au-dessous de 18°C ou au-dessus de 28°C ajoutez la tolérance suivante dans les spécifications de précision.

0.005% de lecture + 0.01°C (0.005% de lecture + 0.02°F)

#### *Note:*

**La spécification basique de la précision n'inclut pas l'erreur de la sonde, s'il vous plaît consultez la spécification pour la précision de la sonde pour plus de détails**.

# **Taux d'échantillonnage:** 2 fois par seconde

**Dimensions:** 185 x 65 x 36 mm (seulement le mesureur)

 **Poids :** 360g environ.

# **Requisses d'alimentation:**

Batterie de 9V;

Adaptateur AC: 9V DC (7~10V Max.)/20mA Min (Diamètre de la prise: 3.5mmx1.35mm)

# **Durée de la batterie:** ·Environ 100 heures

# **Accessoires standard:**

Sonde Pt-100 (classe A), Notice d'emploi, b a t t e ri e 9V, s o f t war e Windows, é tu i de transport, câble USB.

 **Accessoires optionnels:** Adaptateur AC, câble RS-232.

# **3. DÉFINITION DE SYMBOLES ET TOUCHES DE POSITION**

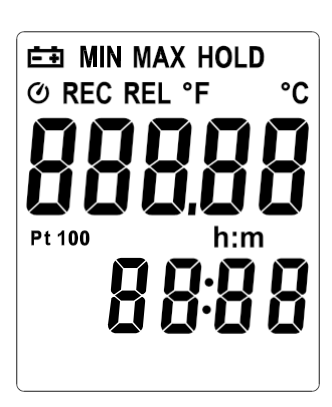

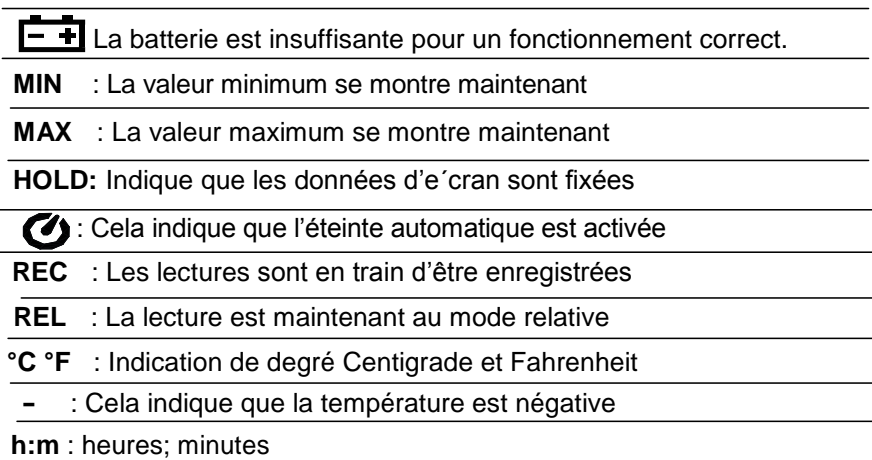

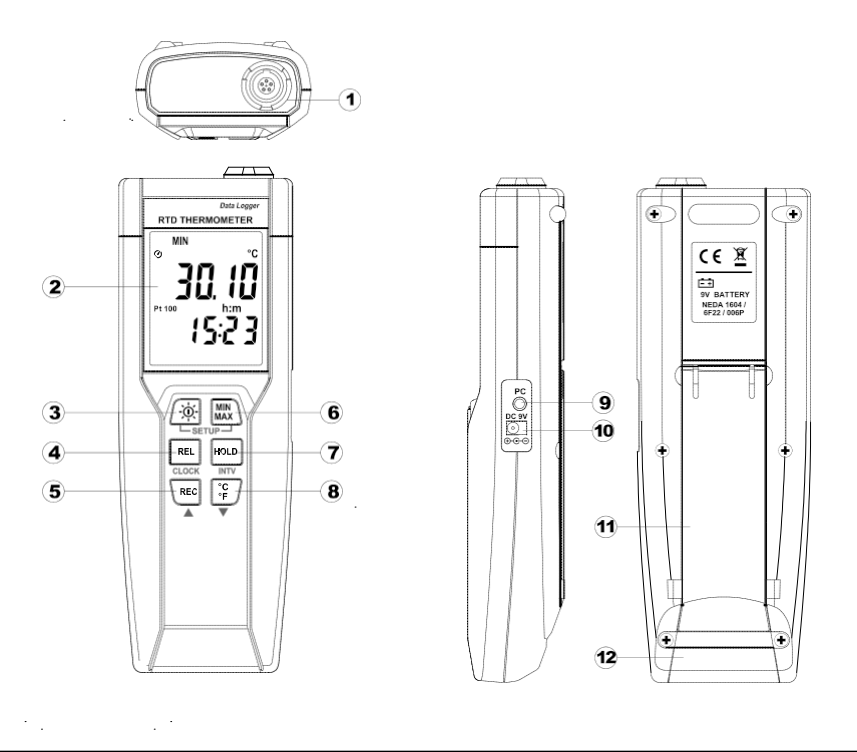

- ○1 1-Type de connecteur du capteur de température Pt ○7 7-Touche HOLD
- 
- ○3 3-Allumage ON/OFF et touche retro éclairage 9 9-Interface PC
- 
- 
- 
- 
- ○2 2-Écran LCD ○8 8-Touche de contrôle °C, °F
	-
- ○4 4-Touche de lecture relative ○10 10-Prise d'alimentation externe DC 9V
- ○5 5-Touche REC ○11 11-Support incliné
- ○6 6-Touche de contrôle MAX MIN ○12 12-Compartiment de la batterie

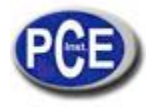

### **4. INSTRUCTIONS DE FONCTIONNEMENT**

# **4.1 Allumage**

Appuyez  $\frac{1}{\sqrt{2}}$  sur pour allumer le thermomètre et maintenez la  $\frac{1}{\sqrt{2}}$  touche appuyée pendant 3 secondes pour l'éteindre.

# **4.2 Connexion de la sonde de température**

Pour les mesures, connectez la sonde de température aux connecteurs d'entrée.

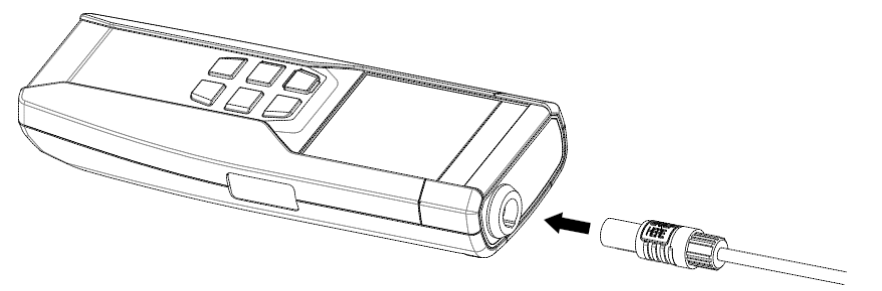

# **4.3 Sélection de l'unité de température**

Lorsque le mesureur s'allume par la première fois, l'unité par défaut est configurée en Celsius (°C). L'utilisateur peut la charger avec la touche à Fahrenheit (°F) et peut la changer encore à Celsius appuyant à nouveau sur cette touche.

# **4.4 Fonctionnement du Data-Hold**

L'utilisateur peut fixer la lecture actuelle et la maintenir sur l'écran appuyant sur la touche **HOLD**.

Lorsque vous nécessitez plus la valeur sur l'écran, vous pouvez libérer la fonction appuyant sur FIOLD à nouveau. Lorsque le mesureur est au Data Hold, les touches  $\frac{mn}{mn}$ ,  $\frac{ren}{en}$  et  $\frac{nc}{en}$  sont désactivées.

# **4.5 Fonctionnement du retro éclairage:**

Appuyant sur  $\sqrt{N}$  vous allumerez le retro éclairage et si vous appuyez sur cette touche à nouveau vous l'éteindrez. Le mesureur éteindra le retro éclairage si vous n'appuyez  $\frac{1}{200}$  pendant 30 secondes.

# **4.6 Mesure relative:**

Lorsque vous REL appuyez sur une fois, le mesureur mémorisera la lecture actuelle et la différence entre la nouvelle lecture et les données mémorisées se montrera sur l'écran. Appuvez sur à REL nouveau pour sortir de cette fonction.

# **4.7 Fonctionnement de l'enregistrement:**

Commencer et arrêter l'enregistrement de données, effacer la mémoire, et les communications du PC sont inaccessibles pendant l'enregistrement.

Réglez l'intervalle d'enregistrement. (Voir "Changer intervalle").

Appuyez sur *[REC]* pour commencer à enregistrer. L'écran montre "REC". Appuyez sur  $\sqrt{|\text{rec}|}$  à nouveau pour arrêter l'enregistrement.

# **4.8 Fonctionnement MAX/MIN:**

Lorsque vous **MAX** appuyez sur, le mesureur accédera au mode MAXMIN. Sous ce mode la valeur maximum, minimum se maintiennent dans la mémoire simultanément et s'actualise avec chaque donnée. Lorsque le symbole **MAX** se montre, la valeur maximum se montre sur l'écran

Appuyez **MAL** sur à nouveau, il se montrera le symbole **MIN** sur l'écran et aussi la lecture minimum.

Appuyez was sur à nouveau, il se montrera le symbole **min** sur réstair et about la locture minimisme.<br>Appuyez was sur à nouveau, **MAX et MIN** clignoteront ensemble. Cela signifie que toutes les données s'actualisent dans la mémoire et la lecture est la température actuelle.<br>On peut **luax** appuver sur pour faire changer le mode d'écran entre

pour faire changer le mode d'écran entre ces options.

Lorsque le mesureur est sous MAXMIN  $\overline{REL}$ , les touches  $\overline{E}$  et sont désactivées.

Pour sortir du mode MAX/MIN, appuyez et maintenez la touche **MAX** appuyée pendant deux secondes.

#### **4.9 Éteinte automatique:**

Par défaut, lorsque le mesureur s'allume, vous êtes au mode éteinte automatique. Le mesureur s'éteindra automatiquement après 30 minutes d'inactivité.

Appuyez et maintenez la <sup>REL</sup> touche appuyée et allumez le mesureur et cela émettra deux bips successifs pour indiquer que l'éteinte automatique est désactivée.

#### **4.10 Condition de batterie faible:**

Le mesureur de température indique que la batterie est faible de la façon suivante:

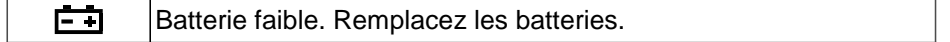

#### **5. MESURE DE TEMPÉRATURE**

#### **5.1 Méthode correcte de mesure:**

Le capteur de température se place à la fin de la gaine de métal de LA SONDE DE TEMPÉRATURE. Pour tester avec précision la température interne, insérez la sonde dans l'objet que vous voulez mesurer à une distance de moins de 15 fois le diamètre de la gaine.

#### **5.2 Configuration du connecteur:**

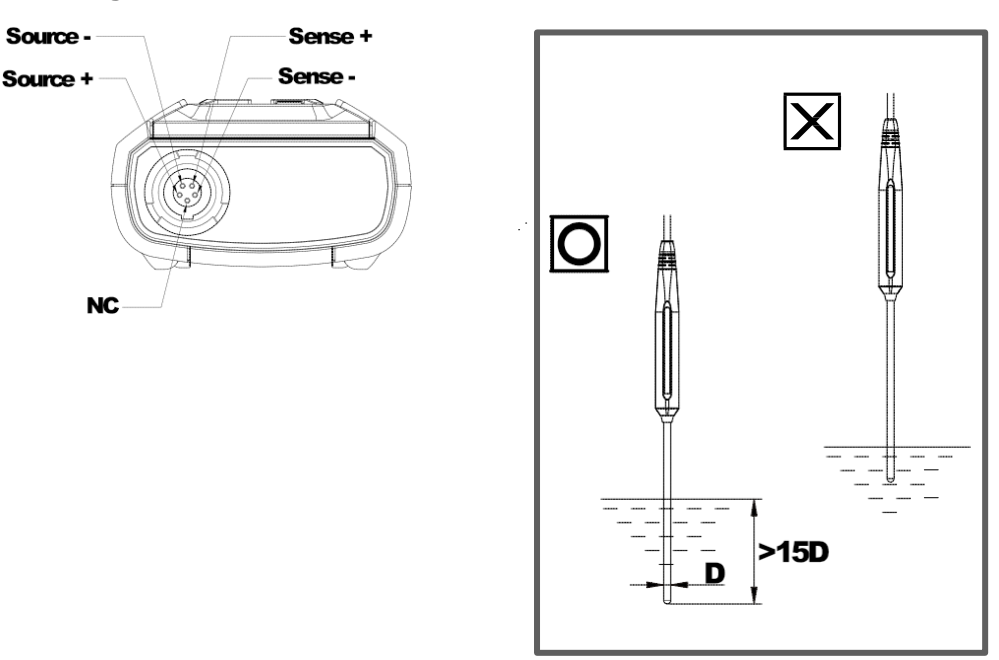

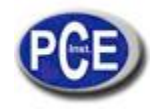

# **6. RÉGLAGE DATE/HEURE**

- o Maintenez MAX) appuyée et ensuite allumez le mesureur pour accéder au mode de configuration.
- o Appuvez sur **REL** pour accéder au mode de réglage de l'Heure. Les deux chiffres à droite clignotent.
- o Appuyez sur <sup>REC</sup> ▲ou <sup>DE</sup> ▼ usqu'à que l'écran montre l'année correcte et après appuyez sur <sup>REL</sup> pour accepter. Les deux chiffres à gauche clignotent.
- o Appuyez sur <sup>vec</sup> ▲ ou <u>v</u> iusqu'à que l'écran montre le **mois**, et ensuite appuyez sur la touche pour accepter. Les deux chiffres à droite clignotent.
- o Appuyez sur <sup>iked</sup> ▲ ou <u>Devisicum in susqu'à que l'écran montre le</u> **jour** correct, après appuyez s ur <sup>iked</sup> pour accepter. Les deux chiffres à gauche clignotent.
- o Appuyez sur <sup>REC</sup> ▲ ou <sup>PET</sup> ▼ jusqu'à que l'écran montre l'heure correcte (format-24-heure), et appuyez SUI<sup>REL</sup> pour accepter. Les deux chiffres à droite clignotent.
- o Apuyez sur \<sup>eɛd</sup> ▲ ou كِتْفْ visqu'à que l'écran montre les **minutes** correctes, et appuyez k<sup>eɛl</sup> sur pour stocker la date/heure dans la mémoire.

#### *Note:*

*Si vous maintenez les touches "REC" ou "°C/°F" appuyées, vous ferez que le numéro change plus rapidement.*

#### **7. CHANGER L'INTERVALLE D'ENREGISTREMENT**

L'intervalle d'enregistrement détermine la fréquence de stockage des lectures du thermomètre dans la mémoire.

**7.1** Maintenez la touche appuyée  $\frac{mn}{2}$  et ensuite allumez le mesureur pour accéder au mode de configuration.

**7.2** Appuyez  $\frac{H_{\text{OLD}}}{H_{\text{OLD}}}$  sur pour accéder au mode de configuration de l'Intervalle. Les deux chiffres à gauche clignotent.

**7.3** Appuyez sur <sup>\REC</sup> ▲ ou  $\left| \frac{1}{2} \right|$  v jusqu'à que l'écran montre l'heure correcte (format 24 heures),

et appuyez  $\frac{[REL]}{[REL]}$  surpour accepter. Les deux chiffres à droite clignoteront.

**7.4** Appuyez sur <sup>REC</sup> ▲ ou  $\left[\frac{C}{2}\right]$  ▼ jusqu'à que l'écran montre les minutes correctes, après appuyez <sup>REL</sup> sur pour stocker le temps dans la mémoire.

# *Note:*

*Si vous maintenez les touches "REC" ou "°C/°F" appuyées, le numéro changera plus rapidement.*

# **8. EFFACER LA MÉMOIRE**

Lorsque la mémoire est pleine, il apparaît **REC** clignotant sur l'écran et l'enregistreur s'arrête.

Vous pouvez effacer la mémoire la suivante fois que vous allumez le mesureur pour accéder au mode effacer mémoire.

Maintenez <sup>\REC</sup> appuyée et ensuite allumez le mesureur appuyée pour accéder au mode effacer mémoire et effacer les lectures enregistrées dans la mémoire. L'écran montrera le numéro 5 diminuant jusqu'à 0.

# **9. CONFIGURATION DE CALIBRAGE DU MESUREUR DE TEMPÉRATURE**

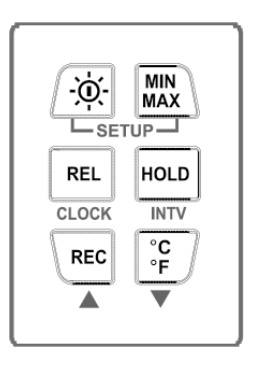

Ensuite le diagramme de tableau montre la fonction de chaque touche lorsque l'utilisateur accède au mode calibrage.

**Note: Éteignez le mesureur avant de suivre CONFIGURATION. Le mode Configuration s'annule pendant le processus décrit ensuite si vous appuyez sur la touche "POWER".**

# **9.1 Calibrage de température**

Placez la sonde de température dans un environnement connu, avec une température stable. Laissez que les lectures se stabilisent. Dans Configuration changez le déplacement jusqu'à que la lecture coïncide avec la température de calibrage.

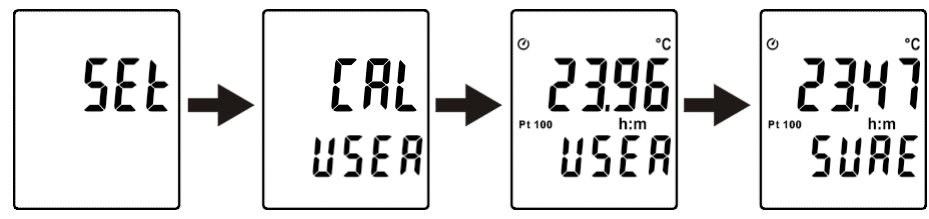

Maintenez  $REL$  +  $HOD$  appuyées et ensuite allumez le mesureur pour accéder au mode Configuration.

Appuyez sur pour  $\left[\begin{array}{cc} \circ \\ \circ \end{array}\right]$  accéder au mode de calibrage (en 3 secondes)

Appuyez sur pour  $\frac{H\text{OLD}}{H\text{OLD}}$  accéder au mode de calibrage (en 3 secondes)

Appuyez sur  $\frac{REC}{2}$  ou  $\frac{1}{2}$  pour confirmer la valeur de température actuelle.

Appuyez sur  $H^{QCD}$  deux fois pour confirmer la sélection.

**Note:** Pour arrêter le processus, appuyez sur  $\frac{36!}{2}$  pour sortir du mode calibrage.

# **9.2 Rappeler les valeurs du réglage de fabrication**

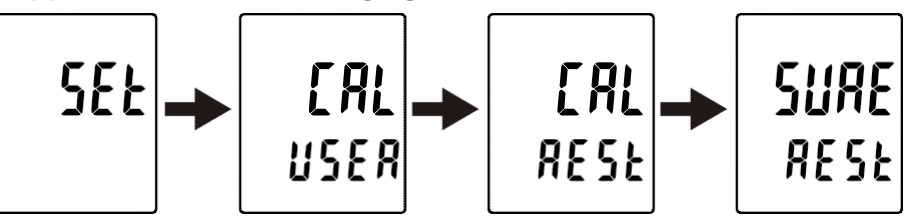

Maintenez les **REL** + HOLD touches et ensuite allumez le mesureur pour accéder au mode Configuration. Appuyez sur  $\left[\begin{array}{cc} \circ \\ \circ \end{array} \right]$  pour accéder au mode calibrage (en 3 secondes) Appuyez sur **WAX** pour accéder au mode rappeler (en 3 secondes)

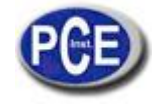

Appuyez sur **HOLD** pour confirmer le retour aux "Valeurs de réglage de fabrication"

Appuyez sur  $H^{QLD}$  pour confirmer la sélection.

**Note:** Pendant le processus Arrêter, appuyez sur la touche  $\frac{1}{20}$  pour sortir du mode calibrage.

# **10. COMMUNICATION AVEC UN PC**

Les utilisateurs peuvent transférer les données de la mémoire incorporée dans l'appareil à un PC grâce au software SE376.

La communication requiert un USB ou une connexion de série RS-232.

#### **TESTLINK SE-376 SOFTWARE**

# **(1) Le paquet contient SE-376:**

- 80mm CD
- Câble dessiné USB pour SE376

#### **(2) Système Requis:**

Windows NT 4.0/ NT2000/ XP/ VISTA/ Windows 7

#### **(3) Hardware minimum requis:**

- PC ou NoteBook avec Pentium 800MHz ou supérieur, 128 MB RAM
- Au moins 50 MB d'espace dans le disque dur disponible pour installer SE376
- Résolution d'écran recommandé 1024X768 ou supérieur

#### **(4) Installation de SE-376 et connecteur USB-120:**

- 1. On vous recommande de fermer les autres logiciels avant installer SE376.
- 2. Insérez le CD de configuration dans le lecteur CD pour montrer l'écran d'installation. Vous pouvez aussi exécuter MainSetup.exe dans le directoire du CD.
- 3. Cliquez sur Installer pour commencer l'installation.
- 4. Le connecteur USB-120 s'installera d'abord :
- 5. Pendant l'installation, la fenêtre suivante se montrera, seulement cliquez sur "**next**" pour continuer (voir Fig.1).
- 6. Sélectionnez l'option "**Launch the CP210x VCP Driver Installer**", et ensuite cliquez sur Finish. (voir Fig.2).

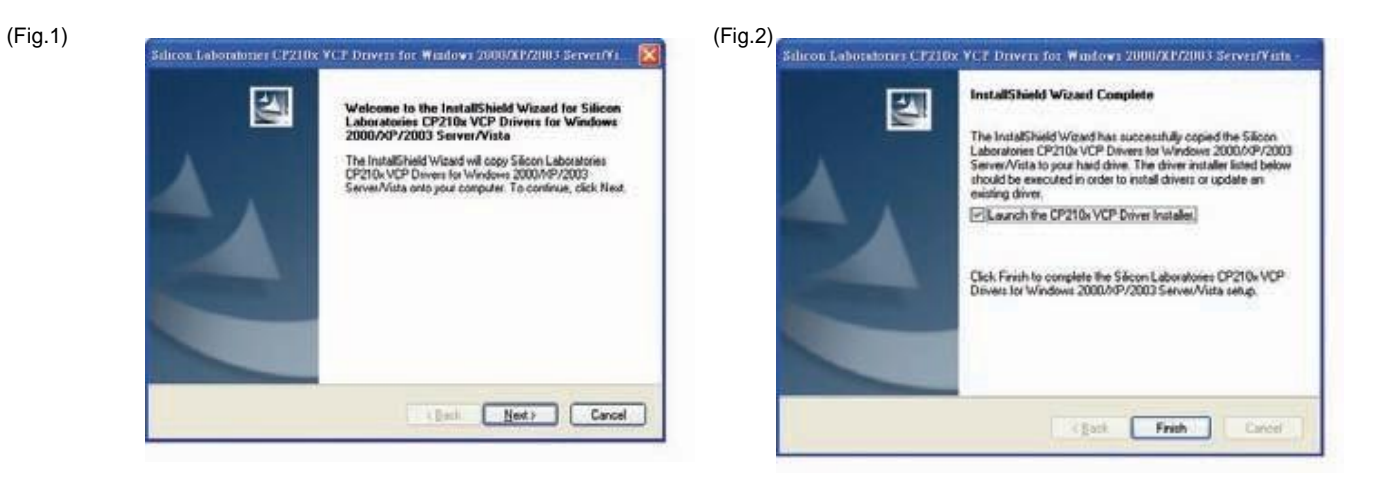

7. Cliquez sur installer.

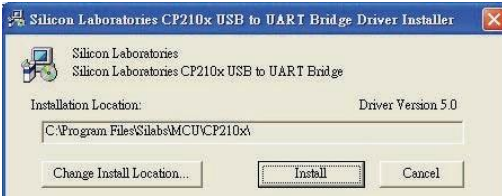

- 8. Après terminer l'installation du connecteur USB-120, le software SE376 s'installera automatiquement. On copiera SE376.exe (fichier exécutable) et le fichier d'aide dans votre disque dur (par défaut est c:\program files\SE376).
- 9. Lorsque vous terminez l'installation, connectez le connecteur USB-120 au port USB du PC, pour l'exécuter.
- 10 . "**start**"→ "**My Computer**", ensuite choisissez "View System Information" dans la partie supérieure gauche de la fenêtre. Il se montrera la fenêtre suivante.

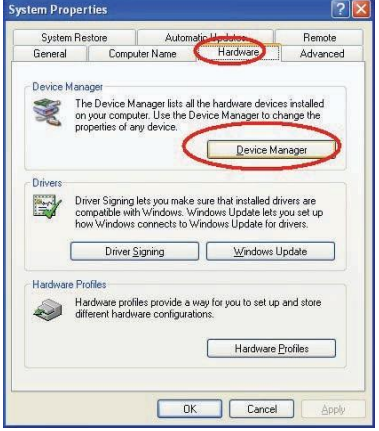

11. Choisissez l'option "**Hardware**" et cliquez sur la touche "**Device Manager**", cliquez sur le symbole "**+**" dans le côté gauche des Ports (COM &LPT), si le dispositif "**CP2101 USB to UART Bridge Controller(COMx)**" est dans la liste, le connecteur est prêt à fonctionner.

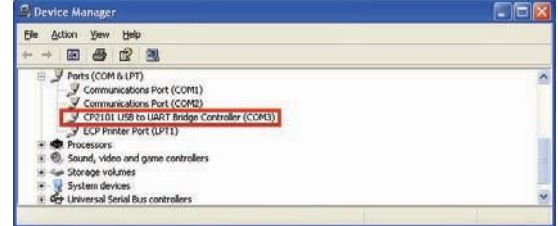

#### **(5) Menu principal et touches:**

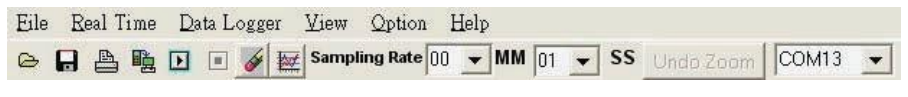

**Ouvrir** – Récupérer des fichiers du disque p.

**Enregistrer**– Enregistrer les données actuelles dans le disque

**Imprimer** – Envoyer les données du tableau actuel à l'imprimante

Е **Pause** – Arrêter l'enregistrement de données

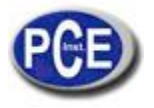

**Exécuter** – Commencer l'enregistrement de données  $\overline{\mathbf{E}}$ 

**Sortie au Graphique** – Envoyer les données des tableaux à un autre graphique

**Nouveau** – Rétablir toutes les données

**Option** – Configuration du dialogue pour établir les attributions du graphique. (Vous pouvez aussi cliquez double sur le graphique).

**Taux d'échantillonnage** – Intervalle de temps entre chaque donnée pour qu'elles soient enregistrées. Si vous voulez le changer, déplacez le curseur à la chiffre que vous voulez changer et acceptez-le, ensuite introduisez un nouveau taux d'échantillonnage.

Le changement sera effectif immédiatement. 5000 points de données seront maintenus, et lorsque vous dépassez cette limite de points de données, les 100 points plus anciens seront remplacés séquentiellement.

#### **(6) Graphique en temps réel:**

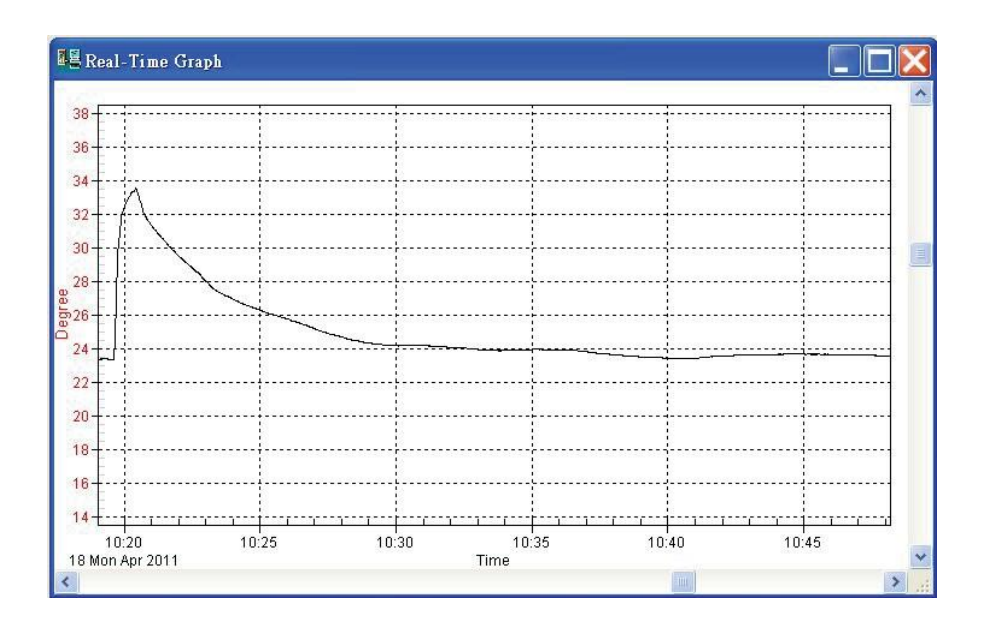

Vous pouvez faire Zoom sur ce graphique utilisant la souris:

# **Pour faire Zoom:**

- 1. Appuyez et maintenez la touche Shift appuyée.
- 2. Appuyez sur la touche gauche de la souris et déplacez le curseur pour sélectionner les nouvelles extensions.
- 3. Libérez la touche de la souris.

#### **Pour défaire le Zoom:**

Appuyez sur Alt+U ou cliquez sur la touche défaire Zoom. **Note:** La méthode de Zoom n'est pas permise dans la fenêtre Graphique en Temps réel.

# **(7)Disposition en tableau:**

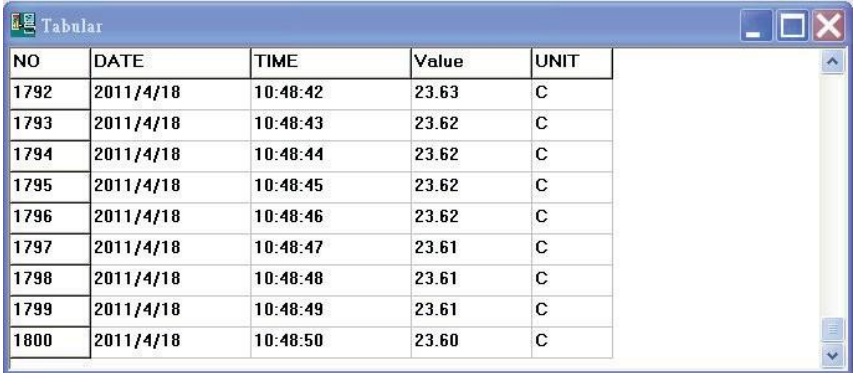

La fenêtre Tabulaire peut être utilisée pour enregistrer les données en temps réel en format tableau. Le numéro maximum d'enregistrements que la fenêtre tabulaire peut contenir dépendra de la mémoire disponible et de l'espace dans le disque dur de l'ordinateur connecté.

#### **(8)Enregistreur de données**

Lorsque vous allumez le thermomètre connecté à l'ordinateur, sélectionner "Load Data" pour commencer à télécharger les données enregistrées dans le thermomètre. Il y aura un indicateur de progrès pour montrer le progrès du téléchargement.

S'il se produit une erreur, cliquez à nouveau sur "Load Data".

Lorsque les données ont été téléchargées correctement dans l'ordinateur, la fenêtre du côté gauche montre combien de données ont été téléchargées et son information détaillée (date de commencement, heure de commencement, taux d'enregistrement et nombre d'enregistrements).

Par exemple:

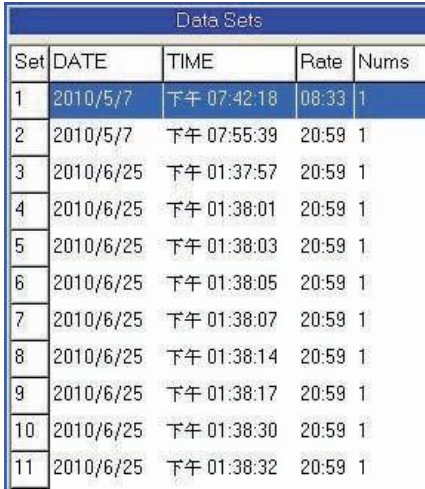

Les premières données configurées seront transférées à un graphique et à un tableau au côté droite de l'écran lorsque vous avez fini de télécharger les données enregistrées dans le thermomètre. Vous pouvez cliquer sur n'importe quelle donnée pour montrer son graphique ou tableau dans le côté droite de la fenêtre.

Vous pouvez choisir une zone d'un rectangle du graphique pour faire un zoom et voir les détails.

La barre verticale dans le graphique coïncidera avec la file mise en valeur dans le tableau. Lorsque vous cliquez sur une autre file du tableau, la barre verticale se déplacera à la position correspondante pour coïncider avec l'heure.

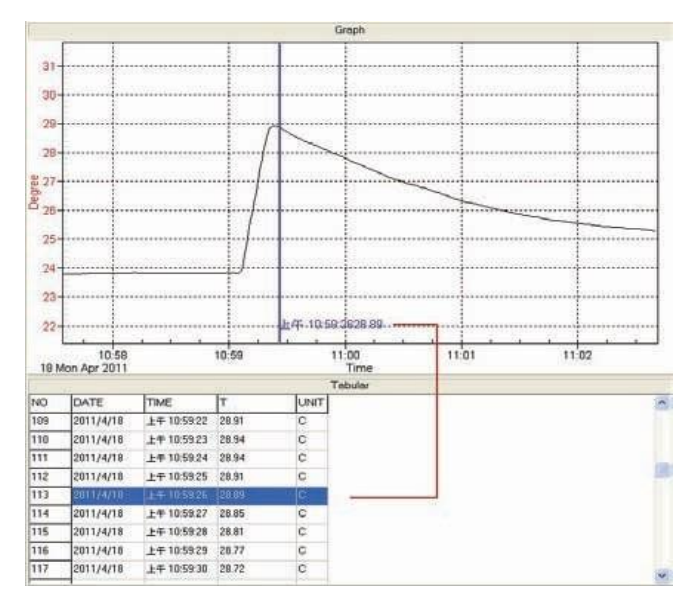

#### **(9)Questions fréquentes:**

**Q:** J'ai connecté le thermomètre au port de série de l'ordinateur et j'ai allumé le thermomètre mais cela montre encore "SANS CONNEXION"

**A:** Cela pourrait être dû à que le port de série est occupé par des autres applications. Fermez toutes les applications, redémarrez votre ordinateur et exécutez le SE376 à nouveau.

**Q:** Dans la fenêtre TABLEAU, j'ai enregistré un fichier. ¿Peux-je utiliser EXCEL pour ouvrir ce fichier?

**A:** Si le séparateur décimal est une virgule (,) dans votre zone, vous ne pouvez pas utiliser un fichier CSV car les fichiers CSV utilisent une virgule pour séparer les données. Cela pourrait vous produire des confusions (par exemple 23,6,C,24.6,C).

Cependant, vous pouvez utiliser à sa place des fichiers TXT. Cela utilise le tabulateur pour séparer les données.

(Par exemple: 23.6 C 24.6 C) et EXCEL peut être utilisé.

#### **Q:** ¿Comment désinstaller SE376?

**A:** Vous pouvez désinstaller SE376 accédant à Ajouter/Retirer logiciels du panneau de contrôle, vous devez sélectionner le SE376, et cliquer sur la touche Ajouter/Retirer..., ensuite le dossier SE376 et les fichiers de votre ordinateur seront effacés.

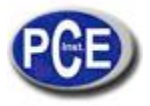

#### **11. PRÉPARATION DE L'ÉNERGIE**

#### **11.1 Charge de la batterie**

Retirez le couvercle de la batterie dans la partie derrière et insérez une batterie de 9V.

#### **11.2 Remplacement de la batterie**

Lorsque la tension de la batterie descend au-dessous de la tension opérationnelle. L'indicateur  $\Box$  apparaîtra. Remplacez l'ancienne batterie pour une nouvelle de 9 Volts immédiatement pour assurer que l'unité fonctionne correctement.

#### **11.3 Adaptateur de connexion AC**

Lorsque vous utilisez l'adaptateur AC, insérez la prise de l'adaptateur dans le connecteur DC9V dans le panneau frontale

#### *Note:*

*Lorsque vous connectez l'adaptateur AC si la batterie est placée, l'appareil sera alimenté par l'adaptateur (l'adaptateur AC a priorité).*

#### **12. MAINTENANCE**

Pour assurer la précision du thermomètre pendant une longue période de temps, vous devez le calibrer une fois par an.

Nettoyez le dispositif et la fenêtre de l'écran avec un chiffon propre et sec, qui ne laisse pas de saleté et antistatique.

*N'utilisez pas des agents nettoyants qui contiennent du charbon ou benzène, alcool ou tout produit similaire pour nettoyer l'appareil car ces substances pourraient endommager la surface de l'appareil de mesure. De plus, ces gaz sont dangereux pour la santé y sont explosifs. N'utilisez as des outils avec les bords affilés, tournevis, brosses métalliques ou des choses similaires pour nettoyer l'appareil.*

#### **13. SONDE DE TEMPÉRATURE**

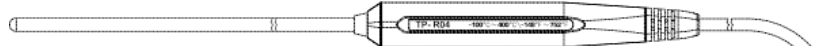

### **13.1 Type de sonde de pénétration.**

#### **13.2 Type de sonde de température. Spécifications:**

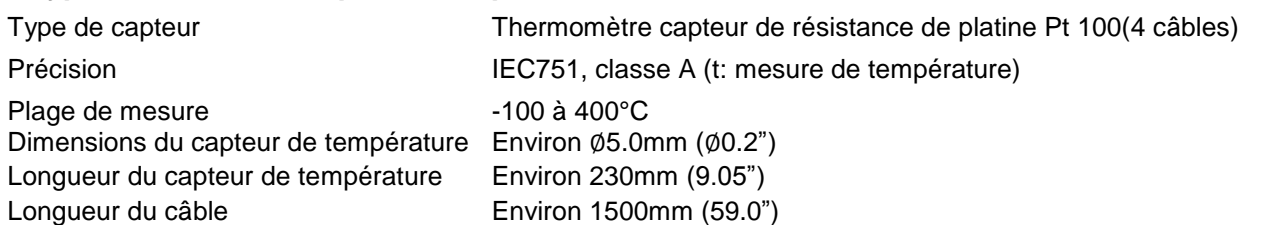

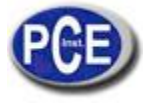

#### **ATTENTION:**

"Cet appareil ne possède pas de protection ATEX, il ne doit donc pas être utilisé dans des atmosphères potentiellement explosives (poudres, gaz inflammables)."